## **Giustificare un'assenza in tutore studente**

Per poter giustificare un'assenza, occorre cliccare sul menù laterale di sinistra sulla sezione "Assenze".

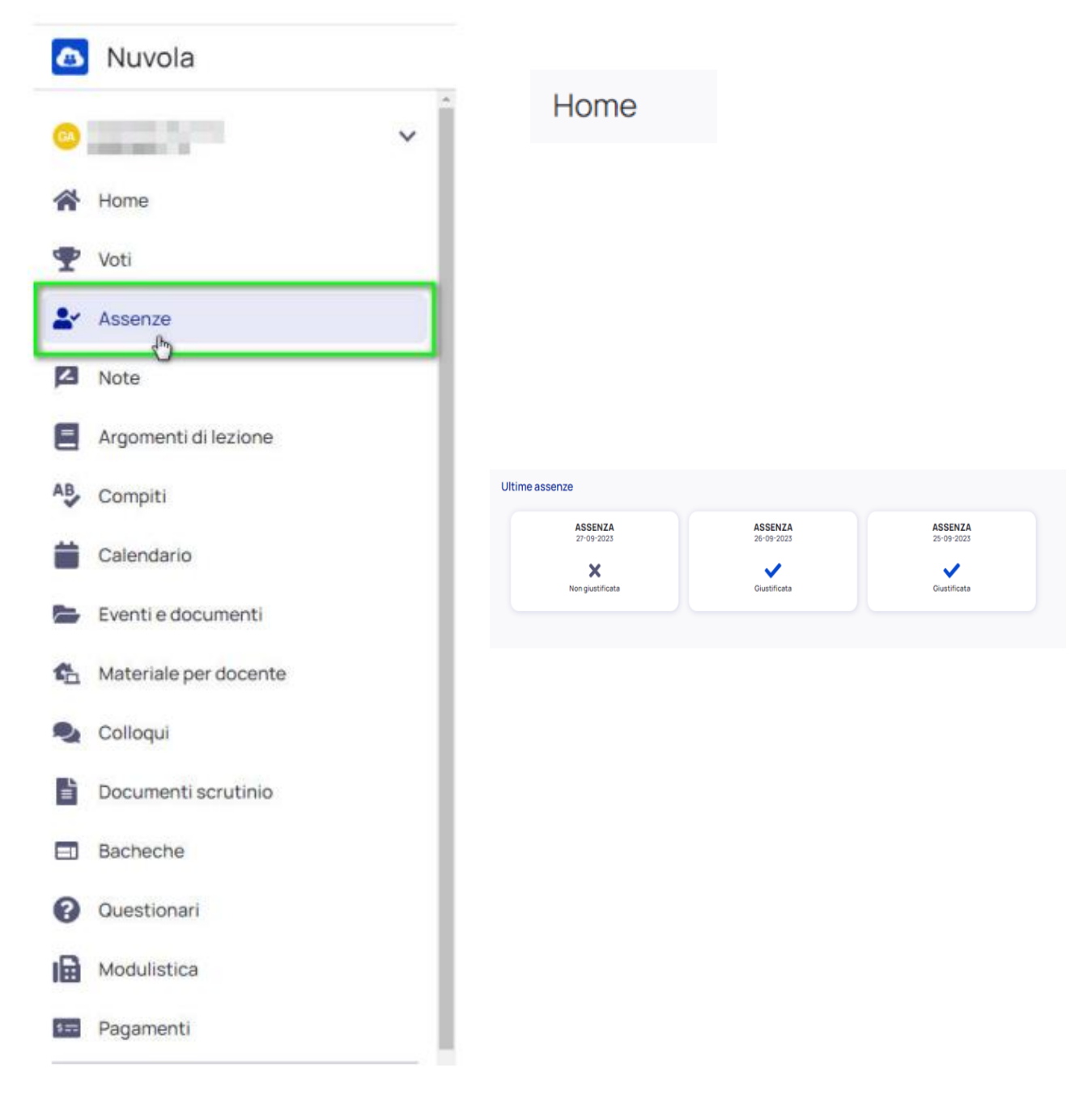

Nella schermata successiva saranno presenti le assenze inserite nel registro dai docenti e che occorre giustificare.

Cliccando sull'assenza di riferimento comparirà il pulsante per effettuare la giustificazione.

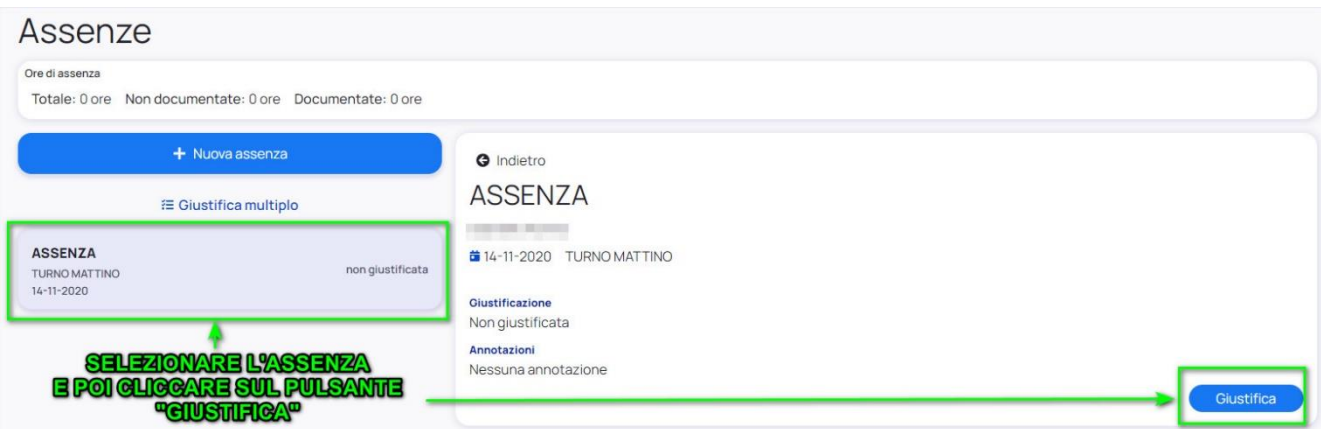

Per giustificare un'assenza occorre inserire la causa dell'assenza ed eventuali allegati, se richiesti, prima di confermare la giustificazione.

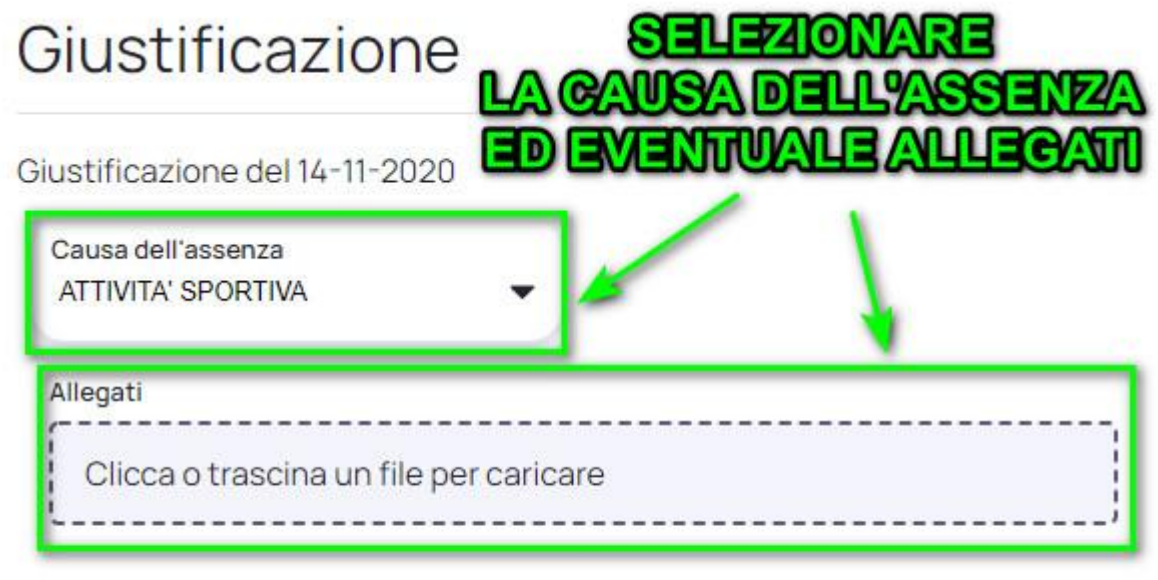

Giustificare questa assenza?

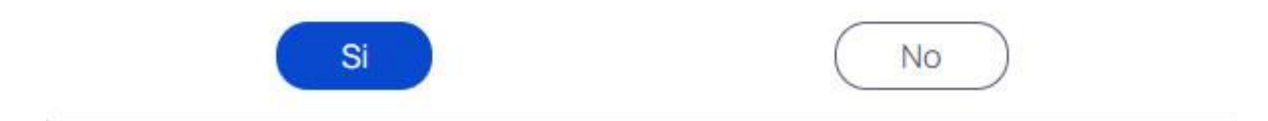